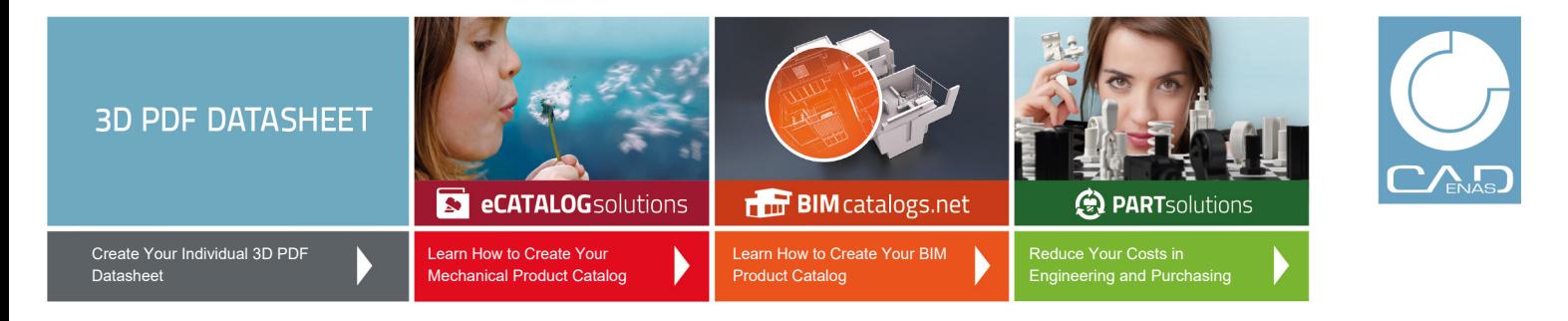

**Toggle clamps, Type E, Solid bar version with clasp**

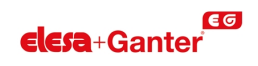

## **3D View**

To activate the interactive 3D view, you must trust this document (see hint on the top) in Adobe Acrobat and click on the question mark.

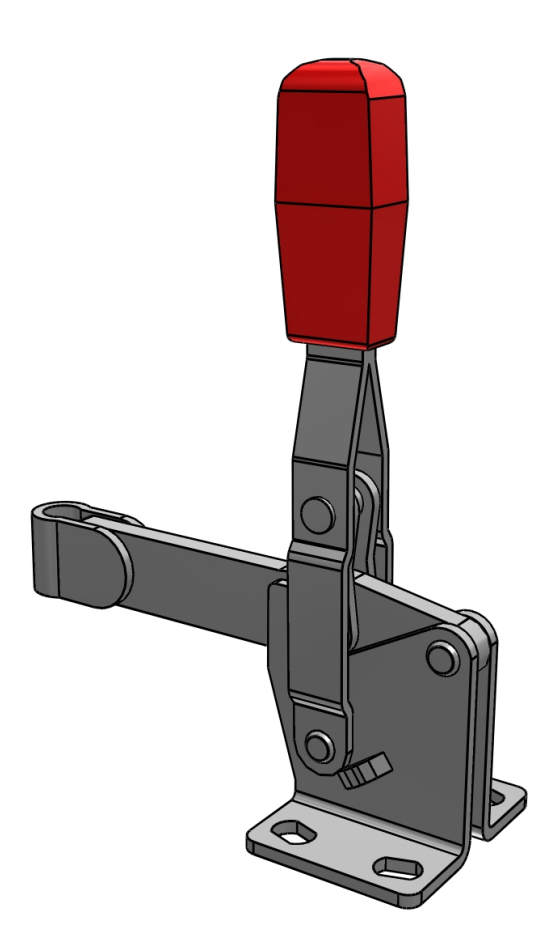

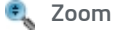

Moves you toward or away from objects in the scene when you drag vertically. You can also zoom with the hand tool by holding down Shift as you drag.

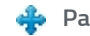

Moves the model vertically and horizontally only. You can also pan with the hand tool: Ctrl-drag.

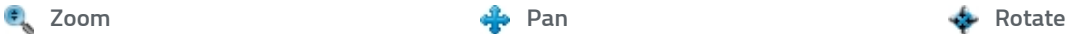

Turns 3D objects around relative to the screen. How the objects move depends on the starting view, where you start dragging and the direction in which you drag.

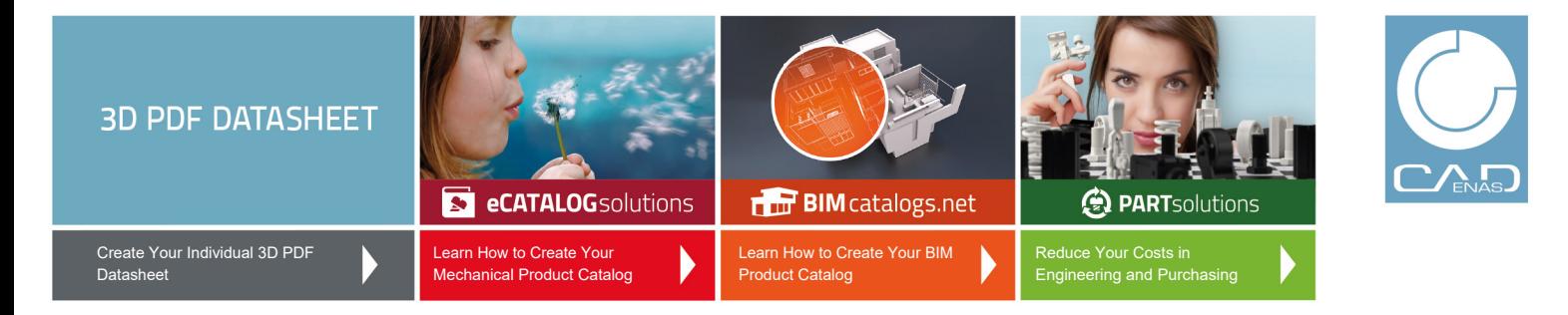

**Toggle clamps, Type E, Solid bar version with clasp**

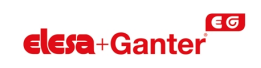

**2D derivation ISO View**

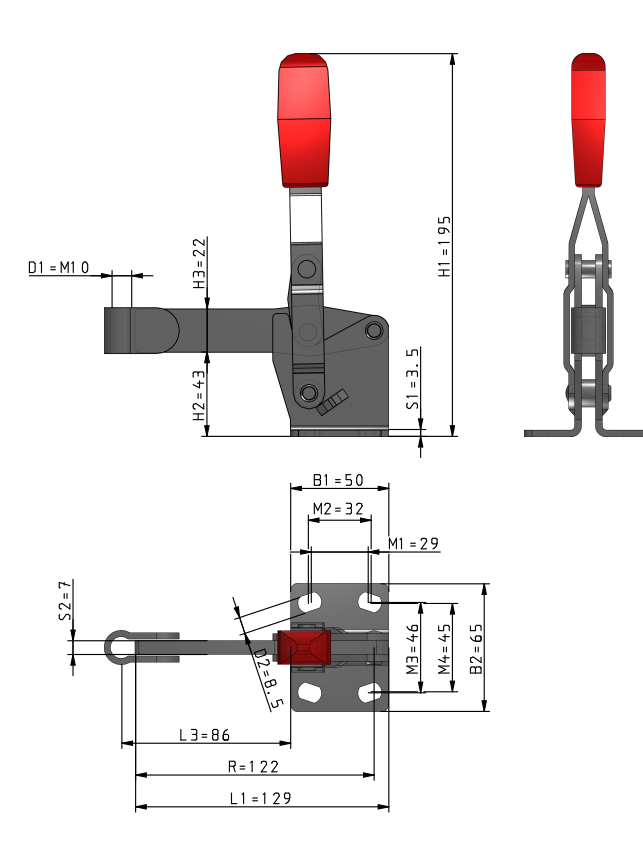

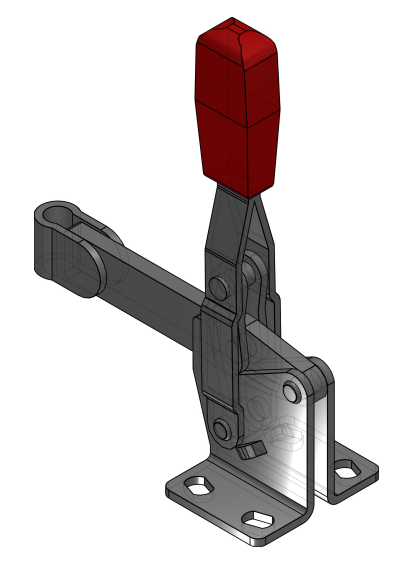

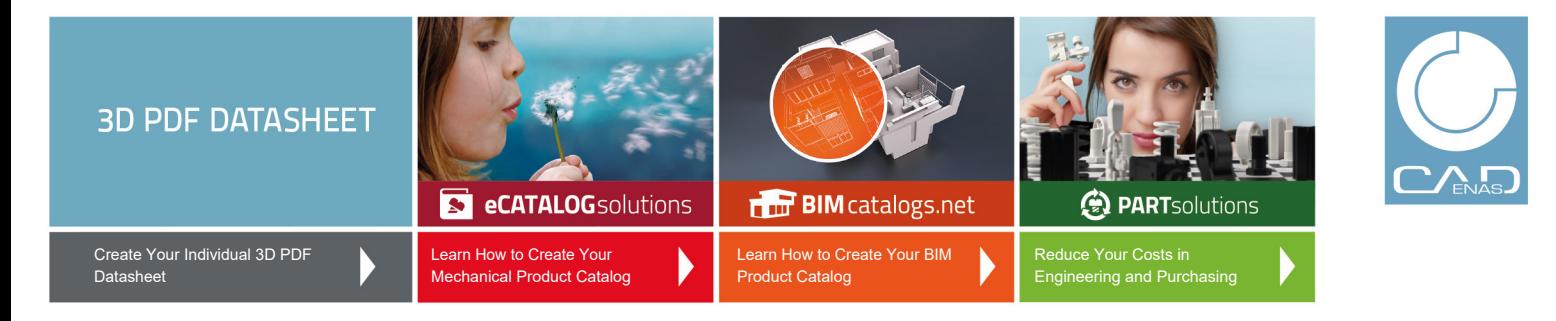

**Toggle clamps, Type E, Solid bar version with clasp**

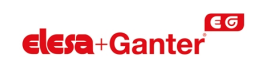

**Technical drawings**

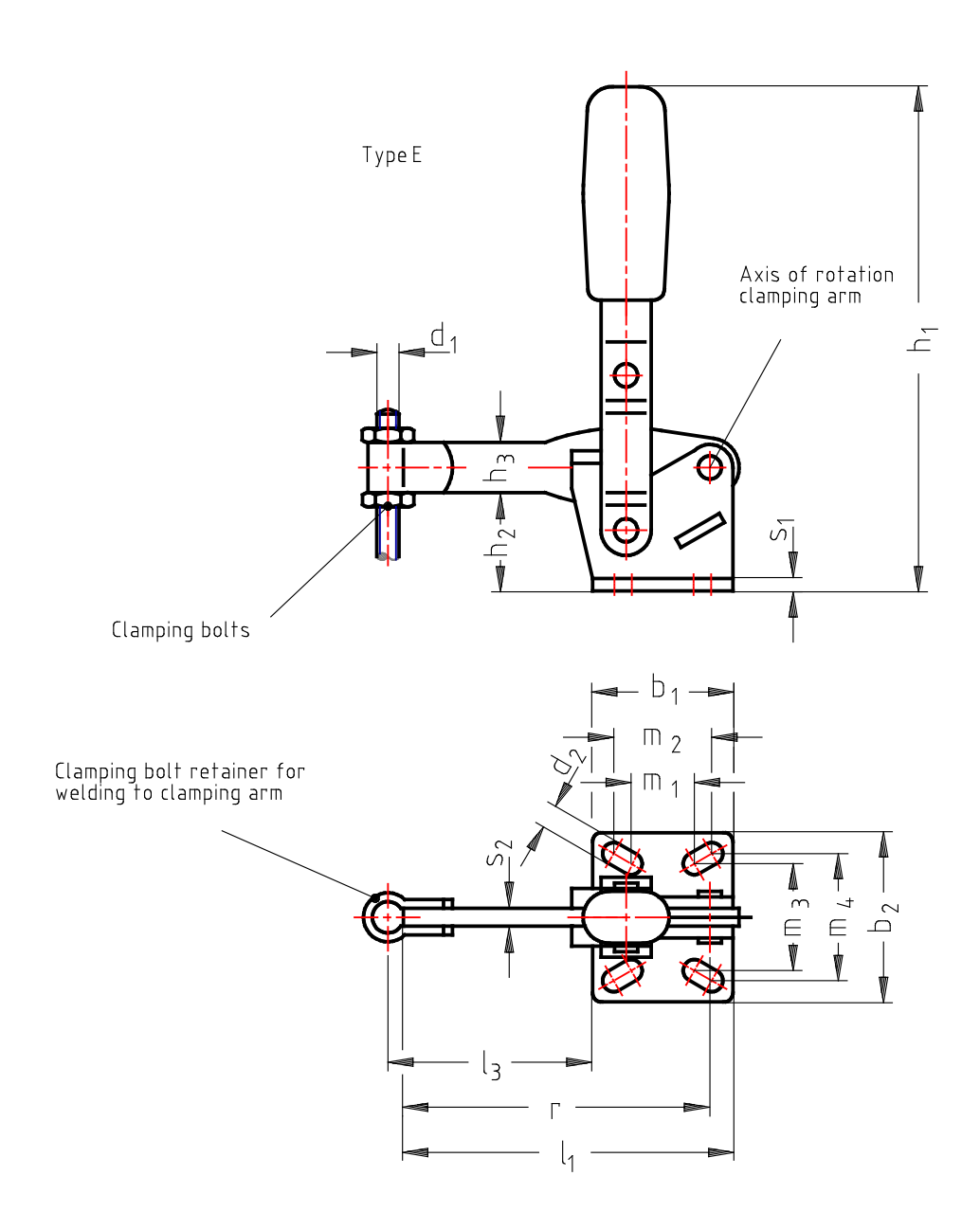

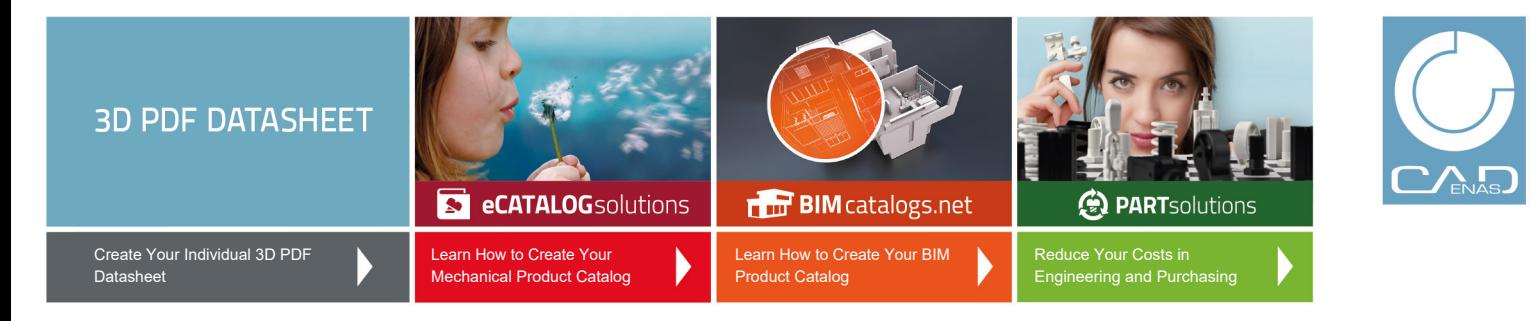

**Toggle clamps, Type E, Solid bar version with clasp**

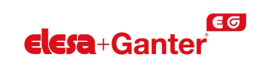

## **Technical Data**

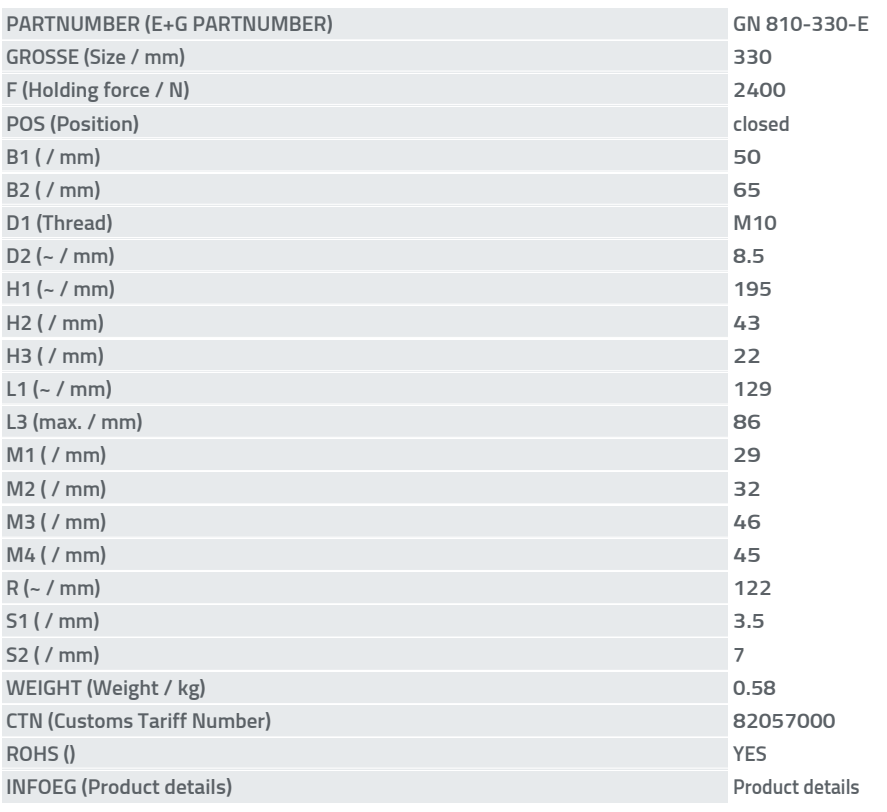

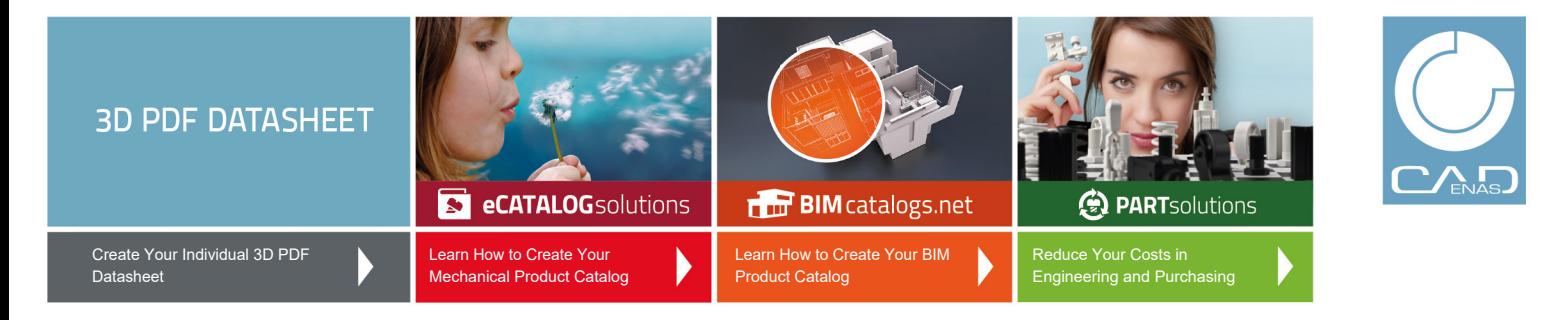

**Toggle clamps, Type E, Solid bar version with clasp**

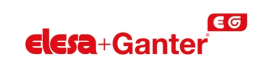

**Bill of Materials**

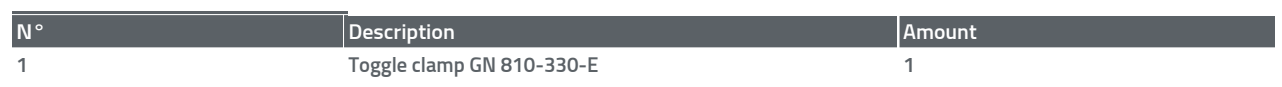